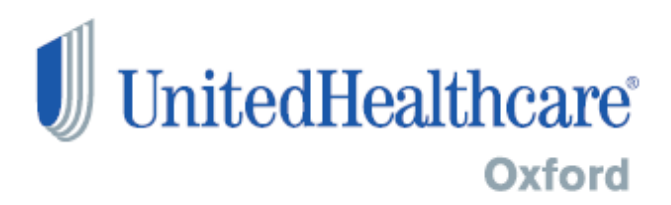

# **Standard Companion Guide**

## Refers to the Implementation Guide

Based on X12 Version 005010X212

## **Health Care Claim Status Request and Response (276/277)**

Companion Guide Version Number 5.0 August 09, 2020

## <span id="page-1-0"></span>**Change Log**

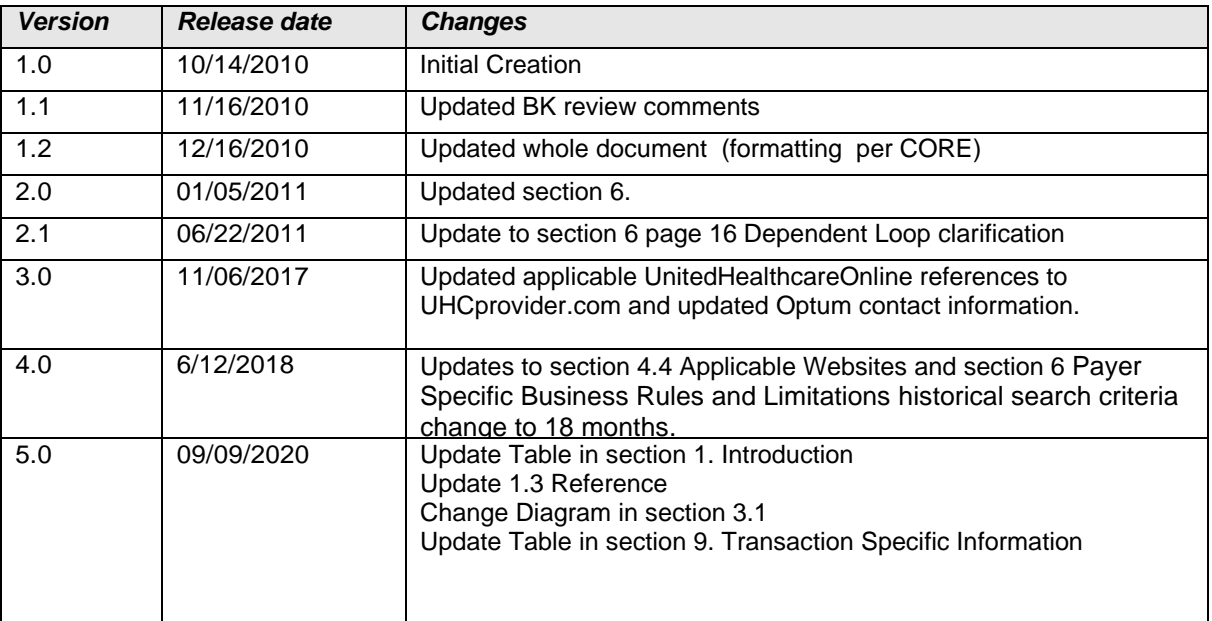

#### <span id="page-2-0"></span>**PREFACE**

This companion guide (CG) to the Technical Report Type 3 (TR3) adopted under HIPAA clarifies and specifies the data content when exchanging transactions electronically with UnitedHealthcare Oxford. Transactions based on this companion guide, used in tandem with the TR3, also called 276/277 Health Care Claim Status Request and Response ASC X12N (005010X212), are compliant with both X12 syntax and those guides. This companion guide is intended to convey information that is within the framework of the TR3 adopted for use under HIPAA. The companion guide is not intended to convey information that in any way exceeds the requirements or usages of data expressed in theTR3.

## **Table of Contents**

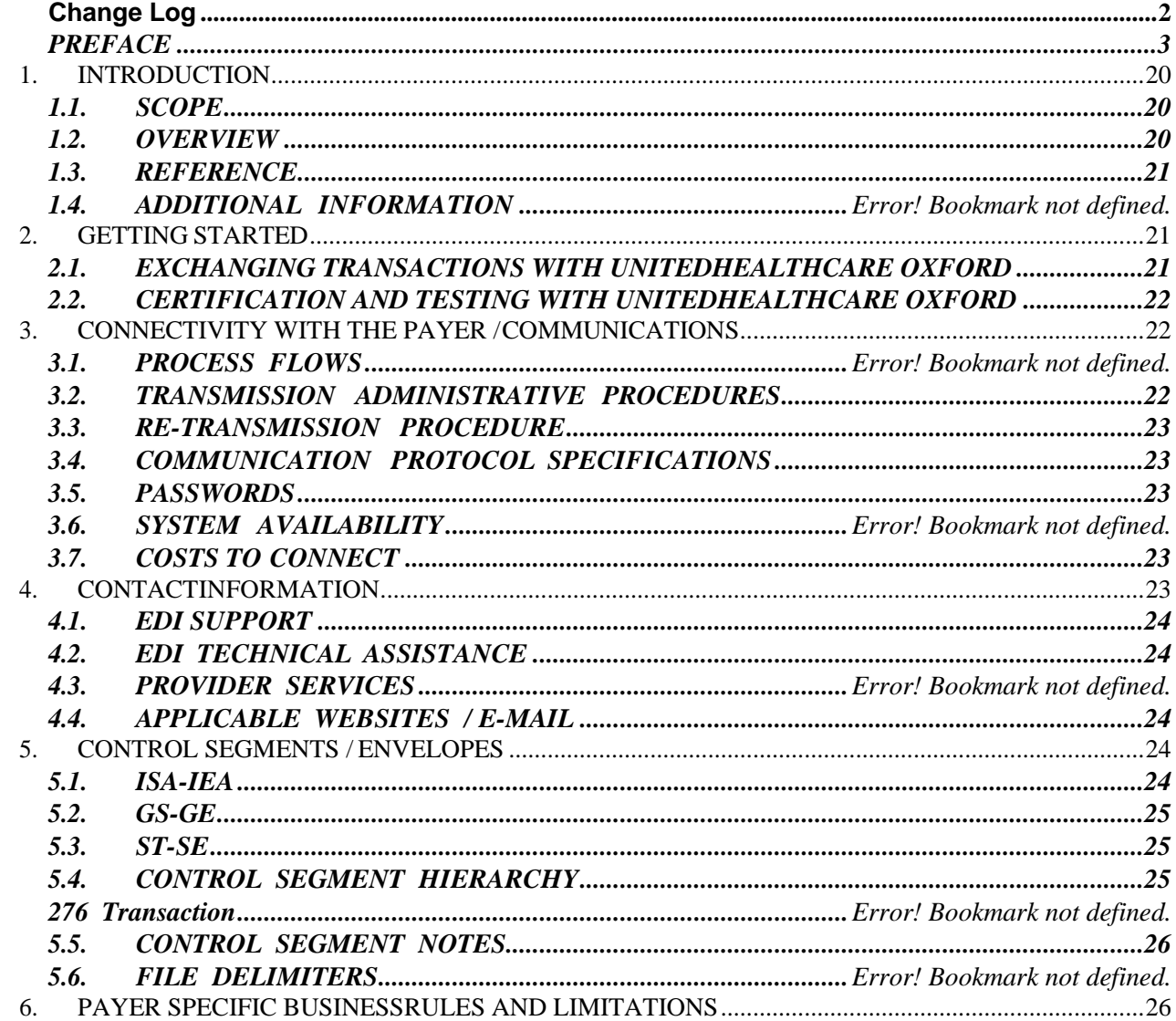

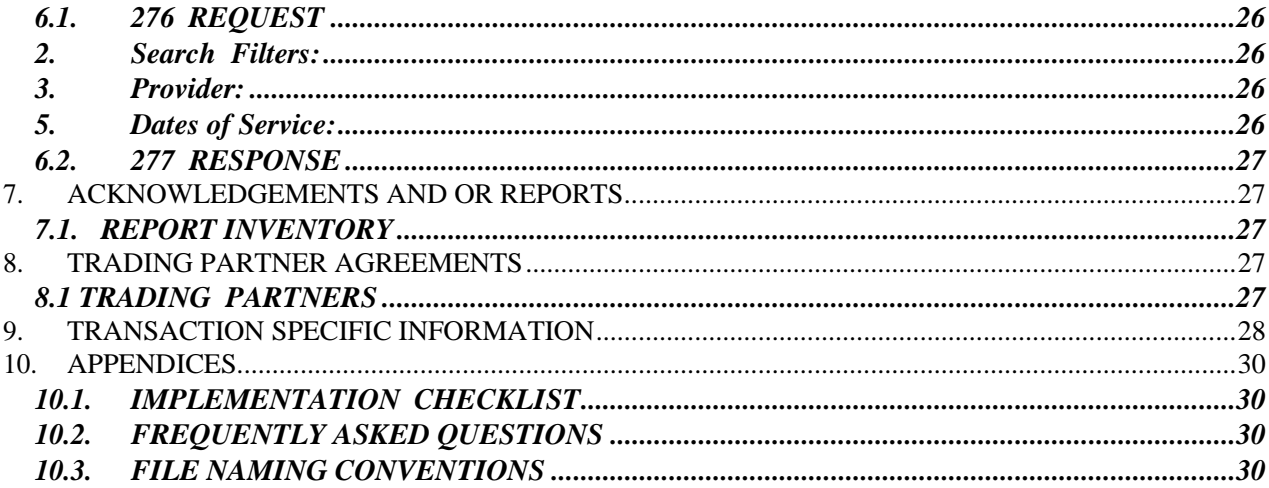

## <span id="page-4-0"></span>**1. INTRODUCTION**

This section describes how Technical Report Type 3 (TR3), also called 276/277 Health Care Claim Status Request and Response ASC X12N (005010X212), adopted under HIPAA, will be detailed with the use of a table. The tables contain a row for each segment that UnitedHealth Group has included, in addition to the information contained in the TR3s. That information can:

- 1. Limit the repeat of loops, or segments
- 2. Limit the length of a simple data element
- 3. Specify a sub-set of the TR3's internal code listings
- 4. Clarify the use of loops, segments, composite and simple data elements
- 5. Any other information tied directly to a loop, segment, and composite or simple data element pertinent to trading electronically with UnitedHealthcare

In addition to the row for each segment, one or more additional rows are used to describe usage for composite and simple data elements and for any other information for UnitedHealthcare Oxford. Notes and comments should be placed at the deepest level of detail. For example, a note about a code value should be placed on a row specifically for that code value, not in a general note about the segment.

The table below specifies the columns and suggested use of the rows for the detailed description of the transaction set companion guides. The table contains a row for each segment that UnitedHealthcare Oxford has included, in addition to the information contained in the TR3s.

The following table specifies the columns and suggested use of the rows for the detailed description of the transaction set companion guides:

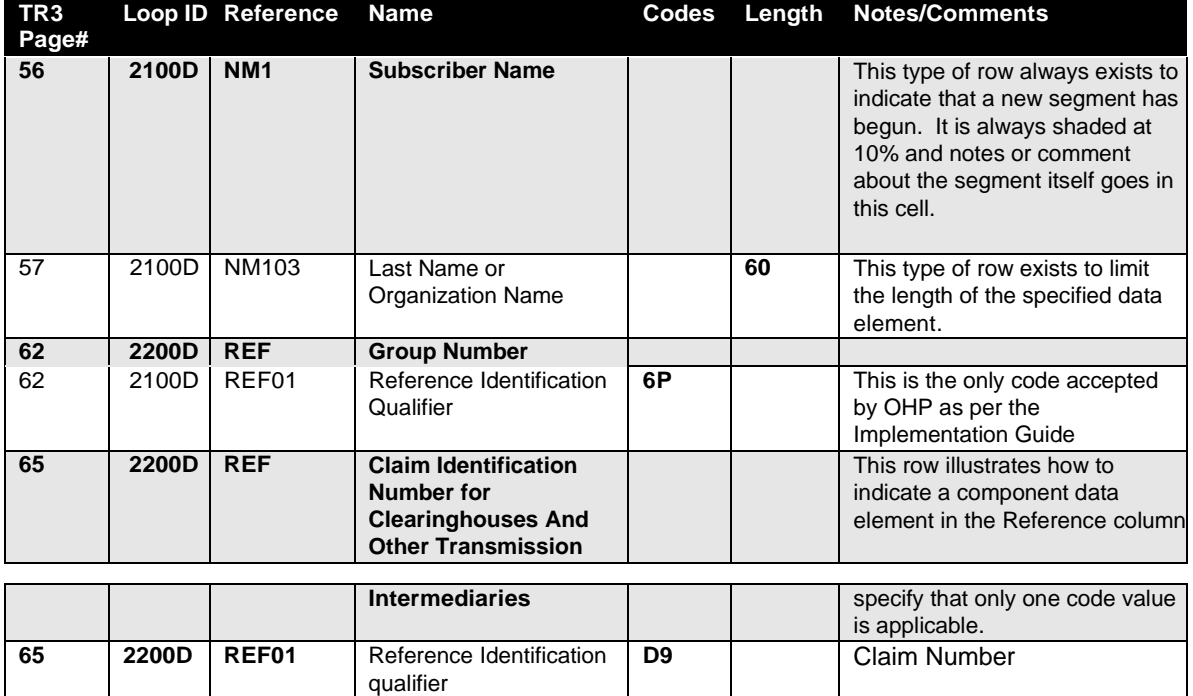

#### <span id="page-4-1"></span>**1.1. SCOPE**

This document is to be used for the implementation of the Technical Report Type 3 (TR3) HIPAA 5010 276/277 Health Care Claim Status Request and Response for the purpose of submitting claims inquiries electronically. This companion guide (CG) is not intended to replace the TR3.

#### <span id="page-4-2"></span>**1.2. OVERVIEW**

This CG will replace, in total, the previous UnitedHealthcare Oxford CG versions for 276/277 Health Care Claim Status Request and Response and must be used in conjunction with the TR3 instructions. The CG is intended to assist you in implementing claims inquiries transactions that meet OHP processing standards, by identifying pertinent structural and data related requirements and recommendations.

Updates to this companion guide occur periodically and available at UHCprovider.com > Menu > Resource Library > Electronic Data Interchange (EDI) > Companion Guides: [https://www.uhcprovider.com/en/resource](https://www.uhcprovider.com/en/resource-library/edi/edi-companion-guides.html)[library/edi/edi-companion-guides.html](https://www.uhcprovider.com/en/resource-library/edi/edi-companion-guides.html)

In addition, all trading partners will receive an email with a summary of the updates and a link to the new documents posted online.

#### <span id="page-5-0"></span>**1.3. REFERENCE**

For more information regarding the ASC X12 Standards for Electronic Data Interchange 276/277 Health Care Claim Status Request and Response (005010X212) and to purchase copies of the TR3 documents, consult the Washington Publishing Company website[: http://www.wpc-edi.com](http://www.wpc-edi.com/)

#### **1.4. ADDITIONAL INFORM ATION**

The American National Standards Institute (ANSI) is the coordinator for information on national and international standards. In 1979 ANSI chartered the Accredited Standards Committee (ASC) X12 to develop uniform standards for electronic interchange of business transactions and eliminate the problem of non-standard electronic data communication. The objective of the ASC X12 Committee is to develop standards to facilitate electronic interchange relating to all types of business transactions. The ANSI X12 standards is recognized by the United States as the standard for North America. EDI adoption has been proved to reduce the administrative burden on providers.

This companion guide complies to Council for Affordable Health Care (CAQH) is seeking to simplify healthcare administration. CAQH through CORE, (Committee on Operating Rules for Information Exchange) a voluntary organization comprised of providers, health plans, vendors and clearinghouses, has developed industry rules. These rules seek to increase interoperability between health plans and providers to reduce administrative costs. The rules are being release in phases. CORE has defined methods for connecting to a health plan, details of the connectivity methods can be found on CAQH's website [http://www.CAQH.org.](http://www.caqh.org/)

### <span id="page-5-1"></span>**2. GETTING STARTED**

#### <span id="page-5-2"></span>**2.1. EXCHANGING TRANSACTIONS WITH UNITEDHEALTHCARE OXFORD**

There are three methods to connect with UnitedHealthcare Oxford for submitting and receiving EDI transactions: through Post-n-Track, Optum or another clearinghouse.

#### Post-n-Track Connection

To register with Post-n-Track for UnitedHealthcare Oxford's UnitedHealthcare Oxford's Claim Status Request and Response transaction visit www.post-n- track.com or call 860-257-2030

#### CAQH CORE Connectivity or Clearinghouse Connection

Council for Affordable Health Care (CAQH) is seeking to simplify healthcare administration. CAQH through CORE, (Committee on Operating Rules for Information Exchange) a voluntary organization comprised of providers, health plans, vendors and clearinghouses, has developed industry rules. These rules seek to increase interoperability between health plans and providers to reduce administrative costs. The rules are being release in phases. CORE has defined methods for connecting to a health plan, details of the connectivity methods can be found on CAQH's website [http://www.CAQH.org.](http://www.caqh.org/)

**Optum:** Physicians, facilities and health care professionals can submit and receive EDI transactions direct. Optum partners with providers to deliver the tools that help drive administrative simplification at minimal cost and realize the benefits originally intended by HIPAA — standard, low-cost claim transactions. Please contact Optum Support at 800-341-6141 to get set up.

If interested in using Optum's online solution[, Intelligent EDI \(IEDI\),](https://www.optum.com/solutions/prod-nav/intelligent-edi.html) contact the Optum sales team at 866-367- 9778, option 3, send an email to [IEDIsales@optum.com](mailto:IEDIsales@Optum.com) or visit [https://www.optum.com/campaign/fp/free](https://www.optum.com/campaign/fp/free-edi.html)[edi.html.](https://www.optum.com/campaign/fp/free-edi.html)

#### <span id="page-6-0"></span>**2.2. CERTIFICATION AND TESTING WITH UNITEDHEALTHCARE OXFORD**

The Claim Status Request and Response transaction and does not result in any data changing upon completion therefore test transactions (ISA15 value of "P") with production data can be sent to our production environment without any negative impact. The ISA15 value must be "P" for production.

#### Post-n-Track:

Physicians and health care professionals should contact their current clearinghouse vendor to discuss testing.

#### Clearinghouse Connection:

Physicians and health care professionals should contact their current clearinghouse vendor to discuss testing or Optum.

## <span id="page-6-1"></span>**3. CONNECTIVITY WITH THE PAYER /COMMUNICATIONS**

#### **3.1. PROCESS FLOWS**

Real-Time Claim Status Request and Response:

The response to a real-time claim status transaction will consist of:

- 1. First level response TA1 will be generated when errors occur within the envelope.
- 2. Second level response 999 if the submitted 276 failed compliance checks.
- 3. Third level response 277 response indicating the claims status OR STC segment indicating the nature of the error.

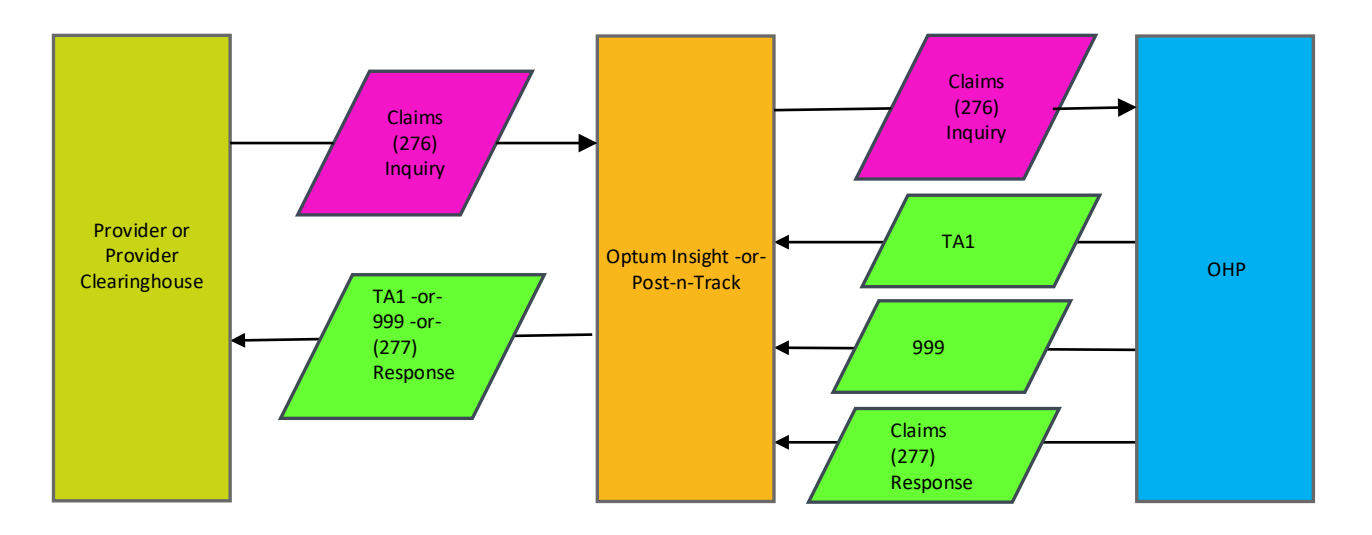

Each transaction is validated to ensure that the 276 complies with the 005010X212. Transactions which fail this compliance check will generate a real-time 999 message back to the sender with an error message indicating that there was a compliance error. Transactions that pass compliance checks but failed to process (e.g. due to member / provider not being found) will generate a real-time 277 response transaction including an STC 01 (D0, E0) segment indicating the nature of the error. Transactions that pass compliance checks and have do not generate STC 01 (D0, or E0, /508/Entity) segment indicating the nature of the error. See the list in section 10.3

#### <span id="page-6-2"></span>**3.2. TRANSMISSION ADMINISTRATIVE P ROCE DURES**

UnitedHealthcare Oxford supports both batch and real-time 276/277 transmissions. Contact your current

clearinghouse vendor discuss transmission types and availability.

#### <span id="page-7-0"></span>**3.3. RE-TRANSMISSION PROCEDURE**

Please follow the instructions within the 277 STC 01 (D0, E) data segment for information on whether resubmission is allowed or what data corrections need to be made in order for a successful response.

#### <span id="page-7-1"></span>**3.4. COMMUNICATION PROTOCOL SPECIFICATIONS**

#### Post-n-Track:

Physicians and Healthcare professionals should contact Post-n-Track for more information on the supported communication protocols.

#### Clearinghouse Connection:

Physicians, facilities and health care professionals should contact their current clearinghouse for communication protocols with UnitedHealthcare Oxford.

#### <span id="page-7-2"></span>**3.5. PASSWORDS**

#### Post-n-Track:

Physicians and Healthcare professionals should contact Post-n-Track for information regarding passwords.

#### Clearinghouse Connection:

Physicians, facilities and health care professionals should contact their current clearinghouse vendor to discuss password policies

#### **3.6. SYSTEM A V A I L A B I L I T Y**

#### **Normal business hours: Monday - Friday, 5 am to 9 pm CST Weekend hours: Saturday - Sunday, 5 am to 6 pm CST (exceptions may occur)**

UnitedHealthcare Oxford systems may be down for general maintenance and upgrades. During these times, our ability to process incoming 276/277 EDI transactions may be impacted. The codes returned in the STC segment of the 277 response will instruct the trading partner if any action is required.

In addition, unplanned system outages may also occur occasionally and impact our ability to accept or immediately process incoming 276 transactions. UnitedHealthcare will send an email communication for scheduled and unplanned outages.

#### <span id="page-7-3"></span>**3.7. COSTS TO CONNECT**

#### Post-n-Track Connection:

Contact Post-n-Track for information on cost. Clearinghouse Connection:

Physicians, facilities and health care professionals should contact their current clearinghouse vendor or Optum to discuss costs.

#### **Optum:**

- Optum Support  $800-341-6141$
- Optum's online solution, [Intelligent EDI \(IEDI\)](https://www.optum.com/solutions/prod-nav/intelligent-edi.html)
	- − Call 866-367-9778, option 3
	- − Email [IEDIsales@optum.com](mailto:IEDIsales@Optum.com) or
	- − Visi[t https://www.optum.com/campaign/fp/free-edi.html.](https://www.optum.com/campaign/fp/free-edi.html)

## <span id="page-7-4"></span>**4. CONTACTINFORMATION**

#### <span id="page-8-0"></span>**4.1. EDI SUPPORT**

Most questions can be answered by referring to the EDI section of our resource library at UHCprovider.com > Menu > Resource Library > Electronic Data Interchange (EDI): [https://www.uhcprovider.com/en/resource-library/edi.html.](https://www.uhcprovider.com/en/resource-library/edi.html) View the [EDI 276/277 p](https://www.uhcprovider.com/en/resource-library/edi/edi-transactions/edi-276-277.html)age for information specific to 276/277 Claim Status Request and Response transactions.

If you need assistance with an EDI transaction accepted by UnitedHealthcare, have questions on the format of the 277/277 or invalid data in the 277 response, please contact EDI Support by:

- using our **EDI Transaction Support Form.**
- sending an email to [supportedi@uhc.com](mailto:supportedi@uhc.com) or
- calling us at 800-842-1109

For questions related to submitting transactions through a clearinghouse, please contact your clearinghouse or software vendor directly.

#### <span id="page-8-1"></span>**4.2. EDI TECHNICAL ASSISTANCE**

#### **Clearinghouse**

When receiving the 277 from a clearinghouse, please contact the clearinghouse for EDI technical assistance.

#### UnitedHealthcare EDI Issue Reporting

If you need assistance with an EDI transaction accepted by UnitedHealthcare, have questions on the format of the 270/271 or invalid data in the 271 response, please contact EDI Support by using our **EDI Transaction Support Form**, sending an email to [supportedi@uhc.com](mailto:supportedi@uhc.com) or call us at 800-842-1109.

#### **4.3. PROVIDER SERVICES**

Provider Services should be contacted at 877-842-3210 instead of EDI Support if you have questions regarding the details of a member's benefits. Provider Services is available Monday - Friday, 7 am - 7 pm in the provider's time zone.

#### <span id="page-8-2"></span>**4.4. APPLICABLE WEBSITES / E-MAIL**

CAQH CORE – [http://www.caqh.org](http://www.caqh.org/)

Companion Guides:<https://www.uhcprovider.com/en/resource-library/edi/edi-companion-guides.html>

Optum:<https://www.optum.com/>

Optum EDI Client Center - [https://www.enshealth.com](https://www.enshealth.com/)

UnitedHealthcare Administrative Guide: <https://www.uhcprovider.com/en/admin-guides.html>

UnitedHealthcare EDI Support: [supportedi@uhc.com](mailto:supportedi@uhc.com) or [EDI Transaction Support Form](https://www.unitedhealthcareonline.com/b2c/CmaAction.do?txnType=ProblemReport&forwardToken=ProblemReport)

UnitedHealthcare EDI Education website: <https://www.uhcprovider.com/en/resource-library/edi.html>

Washington Publishing Company: [http://www.wpc-edi.com](http://www.wpc-edi.com/)

## <span id="page-8-3"></span>**5. CONTROL SEGMENTS / ENVELOPES**

#### <span id="page-8-4"></span>**5.1. ISA-IEA**

Transactions transmitted during a session are identified by interchange header segment (ISA) and trailer segments (IEA) which form the envelope enclosing the transmission. Each ISA marks the beginning of the transmission and provides sender and receiver identification.

The below table represents only those fields that UnitedHealthcare Oxford requires a specific value in or has additional guidance on what the value should be. The table does not represent all the fields necessary for a successful transaction the TR3 should be reviewed for that information.

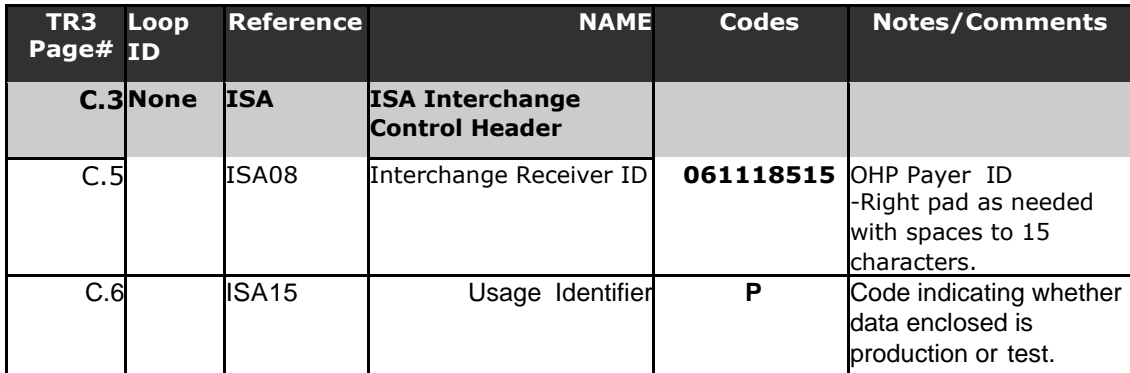

#### <span id="page-9-0"></span>**5.2. GS-GE**

EDI transactions of a similar nature and destined for one trading partner may be gathered into a functional group, identified by a functional group header segment (GS) and a functional group trailer segment (GE). Each GS segment marks the beginning of a functional group. There can be many functional groups within an interchange envelope. The number of GS/GE functional groups that exist in a transmission may vary.

The below table represents only those fields that UnitedHealthcare Oxford requires a specific value in or has additional guidance on what the value should be. The table does not represent all the fields necessary for a successful transaction; the TR3 should be reviewed for that information.

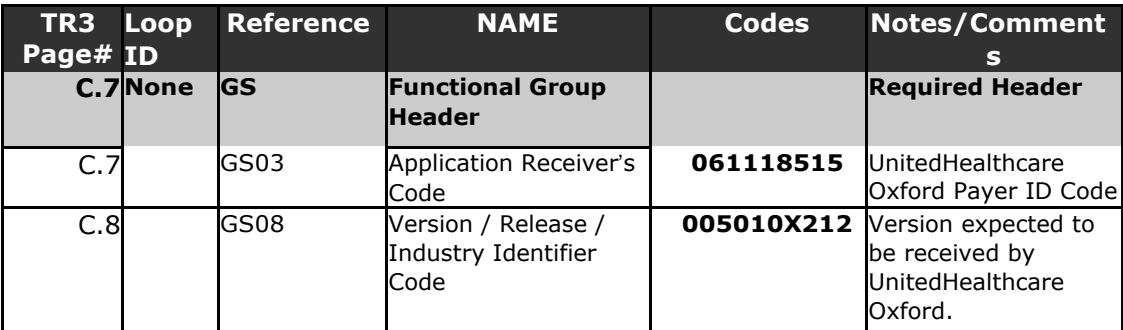

#### <span id="page-9-1"></span>**5.3. ST-SE**

The beginning of each individual transaction is identified using a transaction set header segment (ST). The end of every transaction is marked by a transaction set trailer segment (SE). For real time transactions, there will always be one ST and SE combination. A 276 file can only contain 276 transactions.

The below table represents only those fields that UnitedHealthcare Oxford requires a specific value in or has additional guidance on what the value should be. The table does not represent all of the fields necessary for a successful transaction; the TR3 should be reviewed for that information.

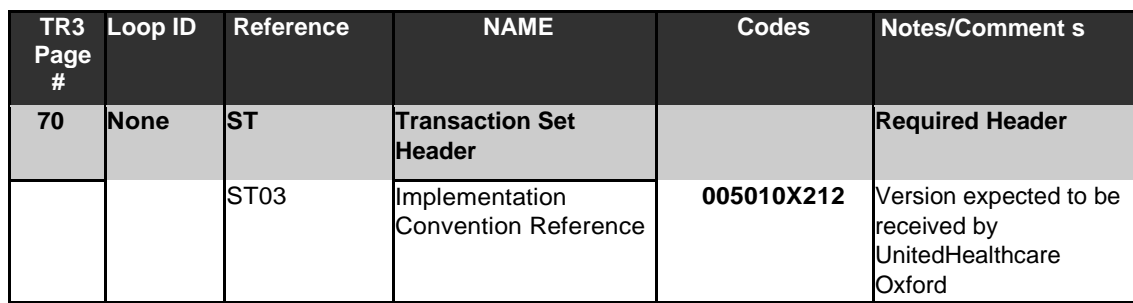

#### <span id="page-9-2"></span>**5.4. CONTROL SEGMENT HIERARCHY**

- ISA Interchange Control Header segment GS Functional Group Header segment ST - Transaction Set Header segment
	- **276 Transaction**
	- SE Transaction Set Trailer segment GE Functional Group Trailer segment

#### IEA - Interchange Control Trailer segment

#### <span id="page-10-0"></span>**5.5. CONTROL SEGMENT NOTES**

The ISA data segment is a fixed length record and all fields must be supplied. Fields that are not populated with actual data must be filled with space.

- The first element separator (byte 4) in the ISA segment defines the element separator to be used through the entire interchange.
- The ISA segment terminator (byte 106) defines the segment terminator used throughout the entire interchange.
- ISA16 defines the component element

#### **5.6. FILE DELIMITERS**

UnitedHealthcare requests that you use the following delimiters on your 277 files. If used as delimiters, these characters ( $* : - \wedge$ ) must not be submitted within the data content of the transaction sets. Please contact UnitedHealthcare if there is a need to use a delimiter other than the following:

- 1. Data Segment: The recommended data segment delimiter is a tilde (~)
- 2. Data Element: The recommended data element delimiter is an asterisk (\*)
- 3. Component Element: ISA16 defines the component element delimiter is to be used throughout the entire transaction. The recommended component-element delimiter is a colon (:)
- 4. Repetition Separator: ISA11 defines the repetition separator to be used throughout the entire transaction. The recommended repetition separator is a carrot (^)**.**

## <span id="page-10-1"></span>**6. PAYER SPECIFIC BUSINESSRULESAND LIMITATIONS**

#### <span id="page-10-2"></span>**6.1. 276 REQUESTS**

- **1. Primary Search Criteria** (keys) that are required on the claim's inquiry: Primary Keys<sup>1</sup> are:
	- a. Provider ID (Loop 2000C)
	- b. Patient ID (Loop 2000D)
	- c. Patient/Member Last Name, First Name, DOB
	- d. DOS (single or range, from Claim or Line level)
- <span id="page-10-3"></span>**2. Search Filters:**
	- **a.** Use Payer Claim Control Number (ICN) to search for a **specific c l a i m**
	- **b.** Use Claim Total Charges to search for a **specific c l a i m**
	- **c.** Use Provider Org/Last Name, First Name to search for claims for a **specific provider.**
	- d. Use a date range along with the Primary Keys to search for **multiple** claims
	- e. Notes: All other situational criteria will be ignored. When ICN, Claim Total Charges and Provider Name information is used, an *exact match* against a claim is required.
- <span id="page-10-4"></span>3. Provider:
	- Identification Code Qualifiers supported:
	- a. **FI** = Federal Taxpayer's Identification Number (FTIN)
	- b. **SV** = Service Provider Number (Oxford ID)
	- c. **XX** = Centers for Medicare and Medicaid Services National Provider Identifier (NPI)
	- d. The provider identified can be either the Billing/Group or Rendering provider. Provider Name (Org/Last Name and First Name) can be submitted as a filter.
- 4. Member/Patient:

Identification Code Qualifiers supported

- a. **MI =** Member Identification Number
- b. UnitedHealthcare Oxford members have a unique ID. Therefore, the patient is considered to be the subscriber. When the patient is the subscriber, or a dependent with a unique
- c. Identification number, the claim status request information can be sent in Loop 2200D under the Subscriber HL, 2000D Loop (HL03 = 22).
- d. The Dependent HL, 2000E Loop should not be submitted.

#### <span id="page-10-5"></span>**5. Dates of Service:**

- a. Claims status requests will be checked for **claim level dates**. If present on the 276 inquiry claim level dates will be used in searches for the claims being returned on the claim's response.
- b. If claim level dates are **not** present on the 276 inquiry, **service line dates** will be used to in the search

for the claims being returned on the claim's response. A date range will be derived based on the **earliest and latest** service line d a t e s .

- c. Both **single** date and date **range** (from & to) will be supported for the claims search transaction at claims or service line level.
- d. Maximum date range of **31 days** will be allowed for the claim's inquiry 276 on the searches. Date ranges must have a end date no greater than 31 days from the start date.
- e. A date range that **exceeds the maximum date 31 days** will be truncated to 31 days: Ex: From date = **Jan 1 st** , add 31 days would make the Thru Date = **Feb 1st**.
- f. A Maximum history of **18 months** will be supported for the claim's inquiry 276 on the searches from the date the claims transaction is being inquired. Date range / single date inquiries must have a start date **no greater than 18 months in the past** and the end date must be no greater than the current date.
- g. Any search that **exceeds the maximum date 31 days** or date range or history of 18 months from current date (date of inquiry) will be rejected.
- 6. When claims are not found (search = no claims, or error transaction) return the information submitted in the 276 Request when required. For error situations, this will depend on the level the error occurs in the transaction. See section 10.3 for details.

#### <span id="page-11-0"></span>**6.2. 277 RESPONSE**

**Disclaimer**: Information provided in 277 responses is not a guarantee of payment for the claims that have not been finalized. Actual payments depend on various factors,

including compliance with applicable administrative protocols; date(s) of services rendered and benefit plan terms and conditions.

For a successfully processed 276 requests, the 277 response will return: Provider information as**-submitted in** the 276 Request.

> Patient information **as-validated** in Oxford's system. Patient information will always be returned in **LOOP ID 2000D SUBSCRIBER LEVEL.** LOOP ID - 2000E DEPENDENT LEVEL is not returned. Claim information as found on the claim record in the Oxford system (Patient Control Number, Bill Type, Service Line Information, etc.)

When the remittance cycle is complete for the claim(s), the Remittance Trace Number and Remittance Date. The remittance information allows the provider to

identify the check or EFT number, and the date of issuance. Loop 2200D and 2200E STC will contain this information.

Reporting of Service Line Units: For claims where decimal units are submitted, the 277 response will contain rounded units when claims are fou nd.

Claims response can include Entity Code Identifiers at both the Claim and Service Line levels.

## <span id="page-11-1"></span>**7. ACKNOWLEDGEMENTS AND OR REPORTS**

#### <span id="page-11-2"></span>**7.1. REPORT INVENTORY**

None identified at this time.

### <span id="page-11-3"></span>**8. TRADING PARTNER AGREEMENTS**

#### <span id="page-11-4"></span>**8.1 TRADING PARTNERS**

An EDI Trading Partner is defined as any UnitedHealthcare customer (provider, billing service, software vendor, clearinghouse, employer group, financial institution, etc.) that transmits to, or receives electronic data from UnitedHealth Group.

Payers have EDI Trading Partner Agreements that accompany the standard implementation guide to ensure the integrity of the electronic transaction process. The Trading Partner Agreement is related to the electronic exchange of information, whether the agreement is an entity or a part of a larger agreement, between each party to the agreement.

For example, a Trading Partner Agreement may specify among other things, the roles and responsibilities of each party to the agreement in conducting standard transactions.

## <span id="page-12-0"></span>**9. TRANSACTION SPECIFIC INFORMATION**

This section describes how TR3's adopted under HIPAA will be detailed with the use of a table. The tables contain a row for each segment that UnitedHealth Group has something additional, over and above, the information in the TR3's. That information can:

- 1. Limit the repeat of loops or segments
- 2. Limit the length of a simple data element
- 3. Specify a sub-set of the implementation guide's internal code listings
- 4. Clarify the use of loops, segments, composite and simple data elements
- 5. Any other information tied directly to a loop, segment, and composite or simple data element pertinent to trading electronically with UnitedHealthcare

In addition to the row for each segment, one or more additional rows are used to describe UnitedHealthcare Oxford's usage for composite and simple data elements and for any other information. Notes and comments should be placed at the deepest level of detail. For example, a note about a code value should be placed on a row specifically for that code value, not in a general note about the segment.

The following table specifies the columns and suggested use of the rows for the detailed description of the transaction set companion guides. The table contains a row for each segment that UnitedHealthcare has included, in addition to the information contained in the TR3s.

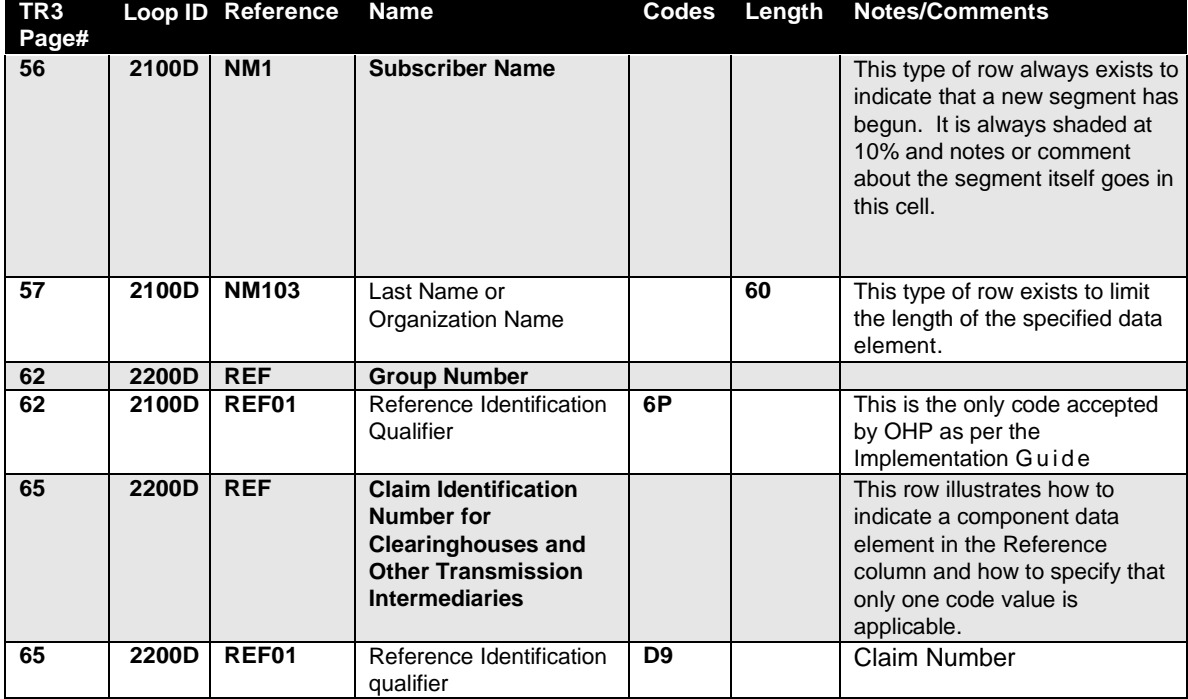

#### **9.1 CLAIM STATUS REQUEST AND RESPONSE: 276 (05010X212)**

The below table represents only those fields that UnitedHealthcare requires a specific value in or has additional guidance on what the value should be. The table does not represent all the fields necessary for a successful transaction the TR3 should be reviewed for that information.

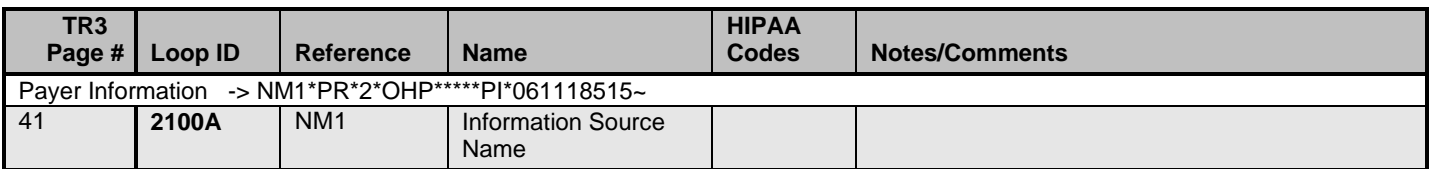

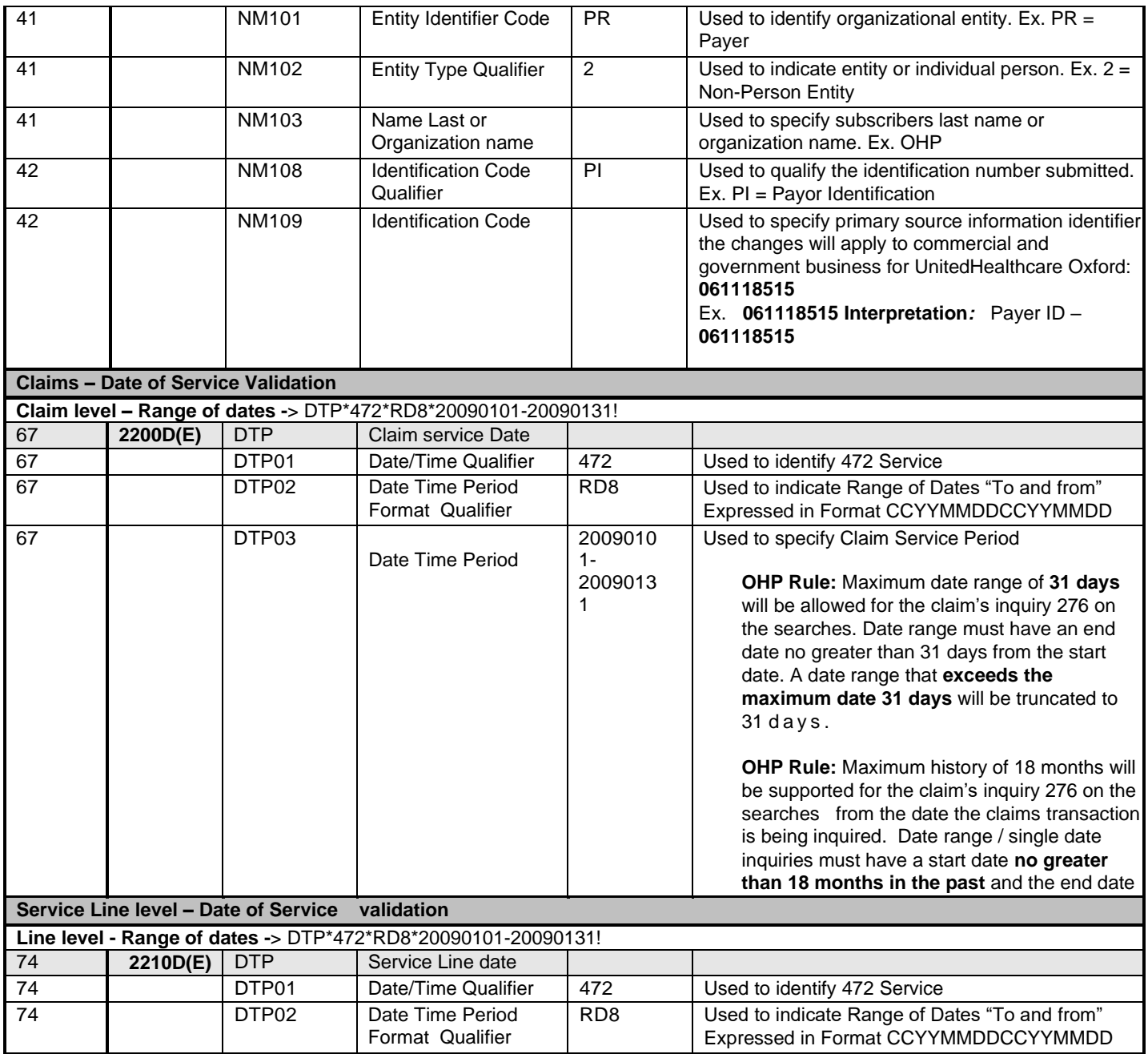

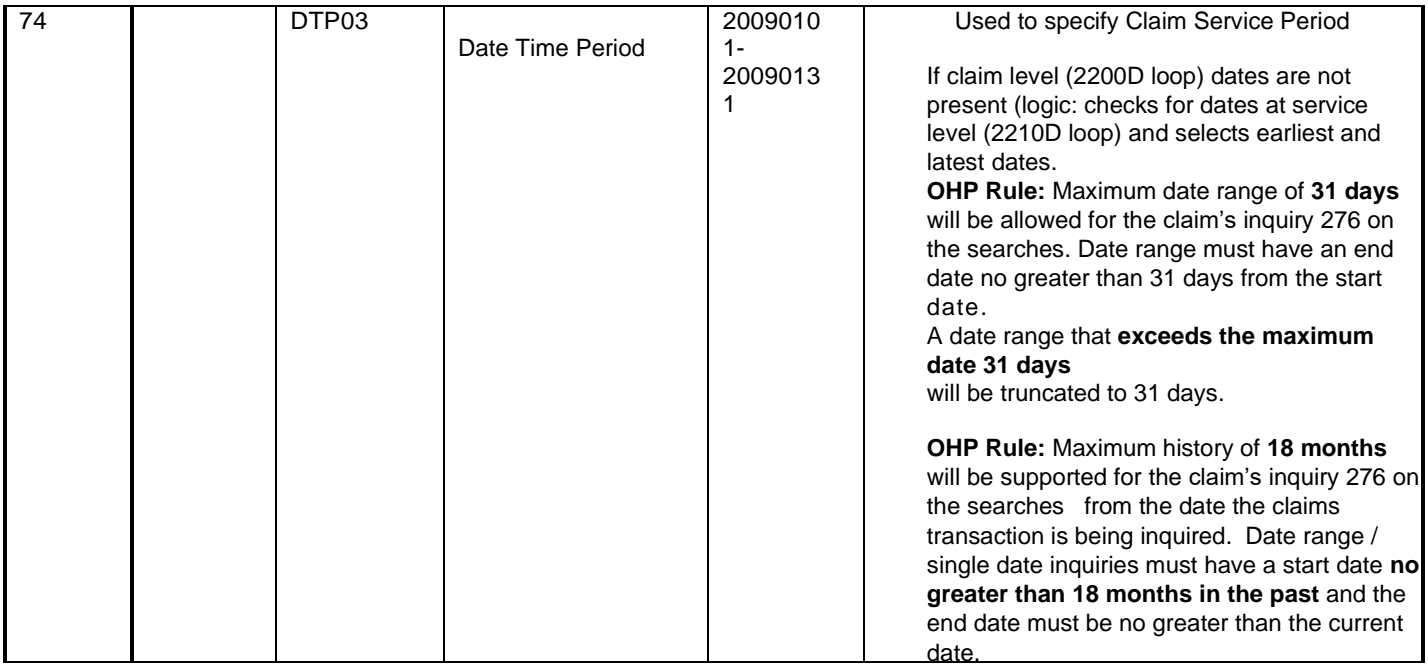

## <span id="page-14-0"></span>**10. APPENDICES**

#### <span id="page-14-1"></span>**10.1. IMPLEMENTATION CHECKLIST**

The implementation check list will vary depending on your choice of connection. However, a basic check list would be to:

- 1. Register with Trading Partner
- 2. Create and sign contract with trading partner
- 3. Establish connectivity
- 4. Send test transactions
- 5. If testing succeeds, proceed to send production transactions

#### <span id="page-14-2"></span>**10.2. FREQUENTLY ASKED QUESTIONS**

- **1.** Does this Companion Guide apply to all UnitedHealthcare payers? No. It's applicable to UnitedHealthcare Commercial, UnitedHealthcare Community Plan and UnitedHealthcare Medicare and Retirement.
- **2.** How does UnitedHealthcare Oxford support, monitor and communicate expected and unexpected connectivity outages? Our systems do have planned outages. We will send an email communication for scheduled and unplanned outages.
- **3.** If a 276 is successfully transmitted to UnitedHealthcare Oxford, are there any situations that would result in no response being sent back? No. UnitedHealthcare Oxford will always send a response. Even if UnitedHealthcare Oxford's systems are down and the transaction cannot be processed at the time of receipt, a response detailing the situation will be returned.

#### <span id="page-14-3"></span>**10.3. FILE NAMING CONVENTIONS**

Error scenarios with STC values from Washington Publishing Company:

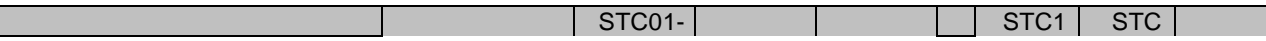

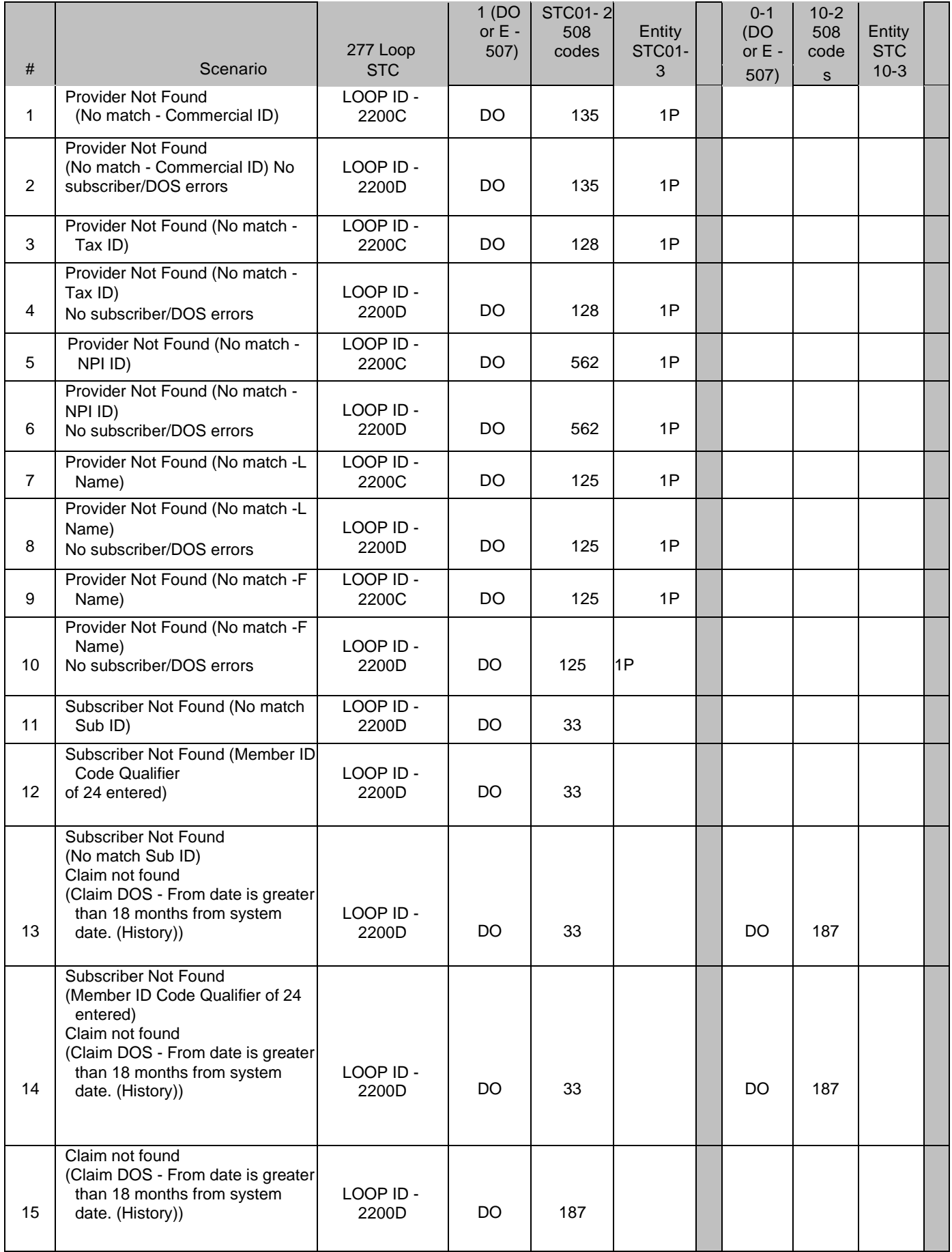

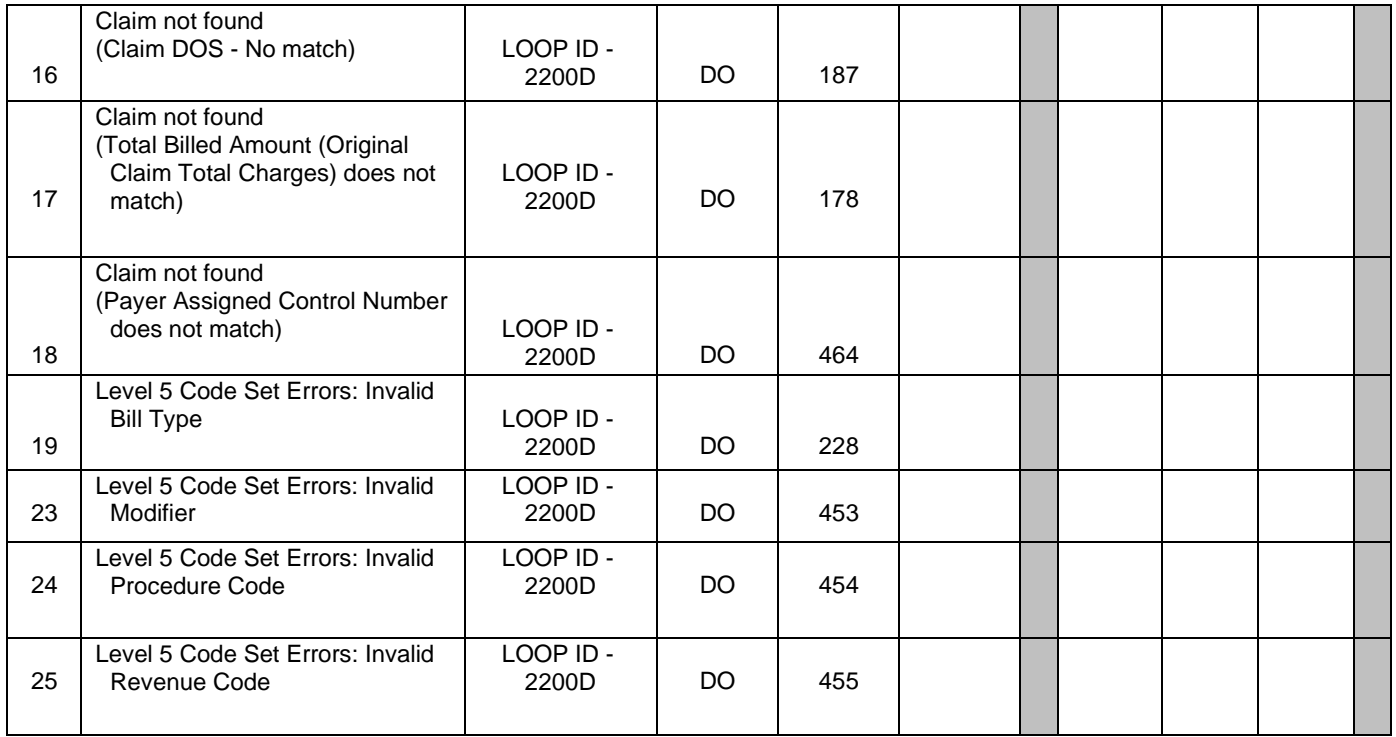